# **Mathcad Lecture #3 In-class Worksheet Functions - Solutions**

At the end of this lecture, you should be able to:

- find and use intrinsic Mathcad Functions for fundamental, trigonometric, and if statements
- construct compound if functions using AND, OR, XOR, NOT operators
- create user-defined functions
- construct use-defined functions with appropriate units
- decide when a user-defined function is needed

# **1. Intrinsic Mathcad Functions**

- Mathcad has a myriad of mathematical functions.
- You have already used several of them which are available on the calculator tool palette.
- Several common functions are found in the table to the right.
- You can see all the functions available, as well as a description of each, by clicking on **f(x)** button

#### *Practice*

1. Calculate the following: floor of π, ceil of π, the remainder of dividing π by 3.

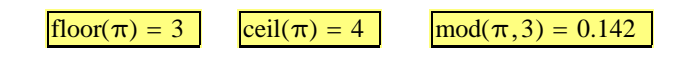

2. Round π to 5 decimal places.

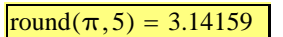

 $\lvert \text{round}(\pi, 5) = 3.14159 \rvert$  Note: you must change the display precision

3. Let  $x = 0.9$  and calculate the following:  $e^x$ ,  $log_{10}(x)$ ,  $log_2(x)$ ,  $ln(x)$ 

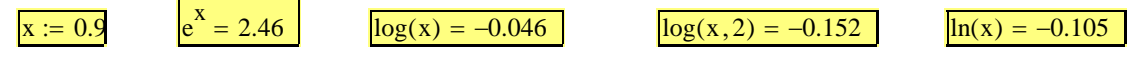

#### *Trigonometric Functions*

- All trigonometric function are available and are obtained by typing the name followed by ()'s.
- x is assumed to be in radians unless specified otherwise.

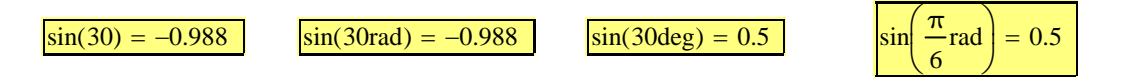

## **2. User-Defined Functions**

One of the powerful features of Mathcad is the ability to define your own functions. This is very helpful when doing engineering calculations and will be used often.

### *Syntax*

To create a function:

- 1. Type the desired function name
- 2. Type (x) where x is the variable of the function.
- 3. Type : to give you :=
- 4. Define the expression in terms of x.

Note: you can use more then one variable in a function, simply separate each with a comma.

### *Demonstration*

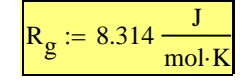

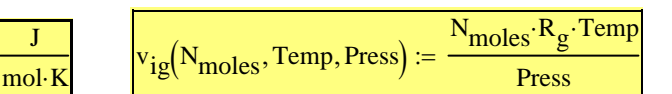

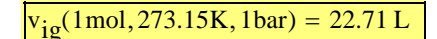

#### **Key Points**

- 1. R<sub>g</sub> does not appear in the *parameter list* of the function so it must be defined previously.
- 2. Parameters names (selected when a function if defined) correspond to the variable names from some governing equation. (e.g. For V=NRT/P, N is given the name  $N_{moles}$ )
- 3. To obtain a numerical answer, the function is given numbers as inputs.

#### *Important Point 1*

The parameter names in the argument list of the function are really just place holders. When I evaluate the function, I can use other variables which contain the numerical values I want to use in evaluation.

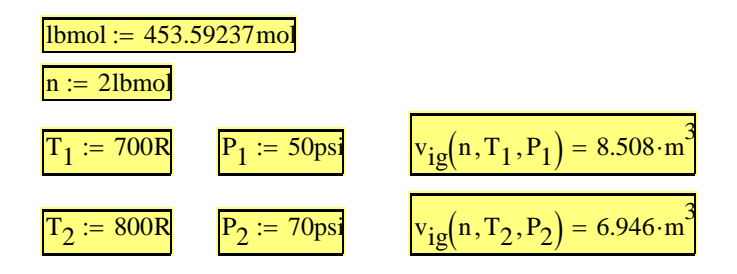

- Notice that I can use the name function over and over to give me the volume of an ideal gas given any temperature and pressure.
- The temperature and pressure can be numbers (as done above) or variable names.
- The variable names do not have to be the same name as when the function was defined.

### **Important Point 2**

If you pass a function variables or numbers with incorrect units, the function will either not evaluate or return incorrect units.

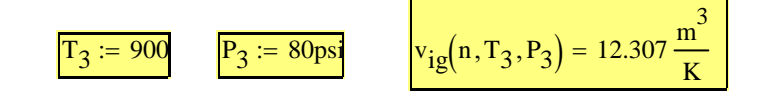

## **3. Creating Functions Which Require Specific Units**

In engineering, we often need physical properties, such as heat capacities, to do design calculations. We usually obtain these by looking up an equation in a handbook. For example, the heat capacity of liquid water is dependent upon the temperature and can be found using the following equation.

$$
\frac{Cp(T_{\text{e}_F})}{BTU} = 18.4613 - 0.013584T + 7.24045 \cdot 10^{-5}T^2 - 1.87335 \cdot 10^{-7}T^3 + 2.14815 \cdot 10^{-10}T^4
$$

The T/°F of the equation means the temperature must be in units of °F. The BTU/(lbmol\*°F) means the heat capacity returned by the equation is in those units. Our challenge is to write a Mathcad function that always returns the correct heat capacity based upon the equation given above.

Before creating the function lets look at how Mathcad handles units and unit conversions.

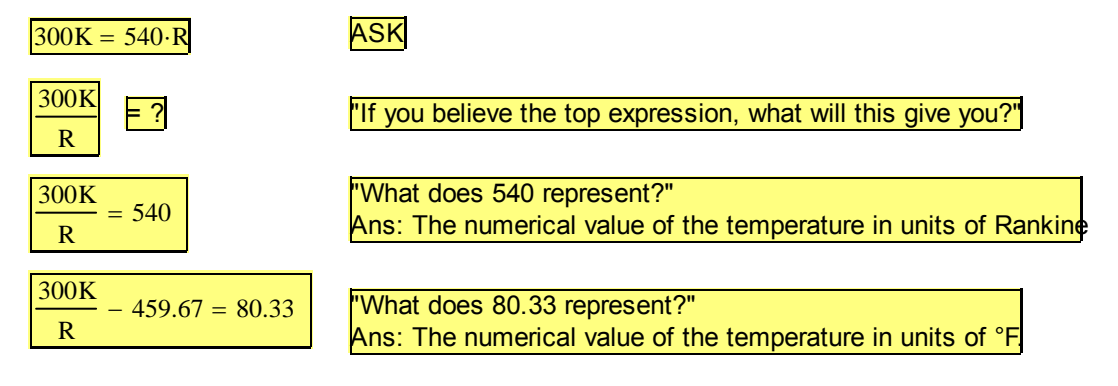

### *Demonstration*

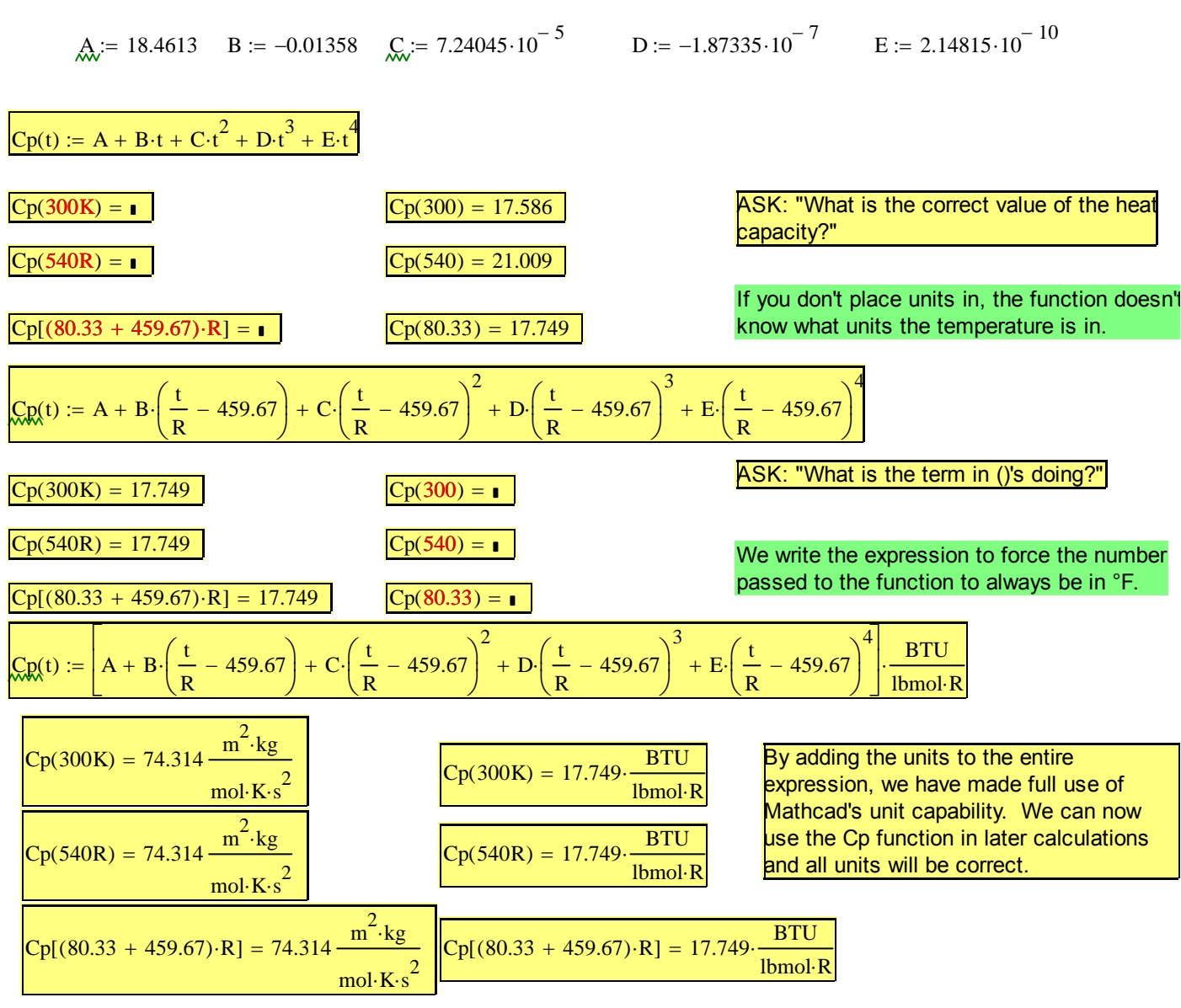

#### **Key Points:**

 The term in ()'s forces Mathcad to convert any temperature passed to the function into °F as required by the original expression.

 Multiplying the entire expression by the correct units allows us to use the function in subsequent calculations and let Mathcad do the unit conversions.

### *Practice*

The Reynold's number is a **dimensionless** quantity used to characterize fluid flow. For a circular pipe, the Reynold's number is defined as  $\mu$  $Re = \frac{\rho D v}{\rho}$ , where  $\rho$  and  $\mu$  are the density and viscosity of the fluid, D is the diameter of the pipe, and v is the velocity of the fluid through the pipe. Calculate the Reynold's

number if water, at 2 degrees Celsius, travels down a 2 in diameter pipe at 3 m/s. The density and viscosity of water can be found from the expressions below. The molecular weight of water is 18.02 gm/mol.

$$
\frac{\mu\left(\frac{T}{K}\right)}{Pa \cdot s} = \exp\left[-52.843 + \frac{3703.6}{T} + 5.8660 \ln(T) - 5.879 \cdot 10^{-29} T^{10.0000}\right]
$$
  

$$
\frac{\rho(T_{\text{c}})}{lbmol \cdot ft^{-3}} = 7.98187 + 0.00138771T + 2.87476 \cdot 10^{-6} T^2 - 1.94845 \cdot 10^{-9} T^3 + 3.72428 \cdot 10^{-13} T^4
$$

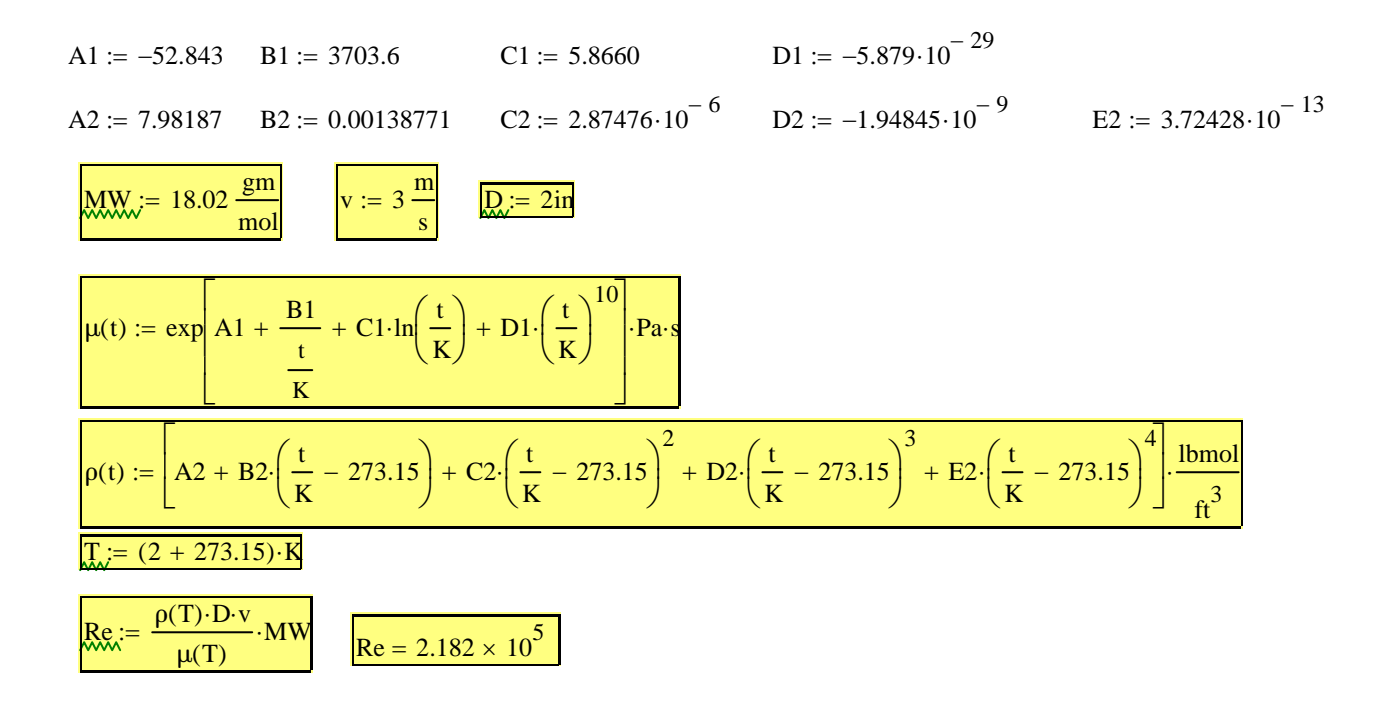

## **4. The if function**

### *Syntax*

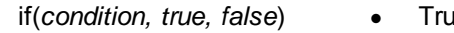

- ie and false can be functions, text, letters, numbers, etc.
- Different conditions can be found on the Boolean tool palette.

### *Demonstration*

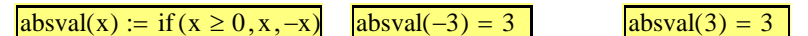

### *Compound Logical Expressions*

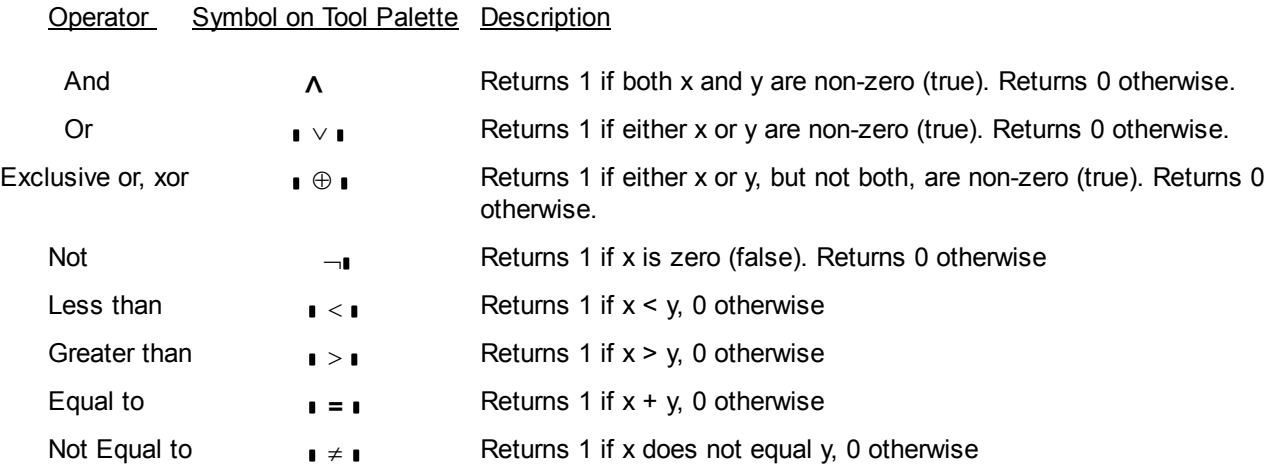

#### *Demonstration*

Imagine that the temperature of the reactor must be kept above 170 °C to keep the reaction going and below 200 °C to prevent excessive pressure from forming in the vessel. Write a simple logical function to determine if the reaction temperature is in the correct range.

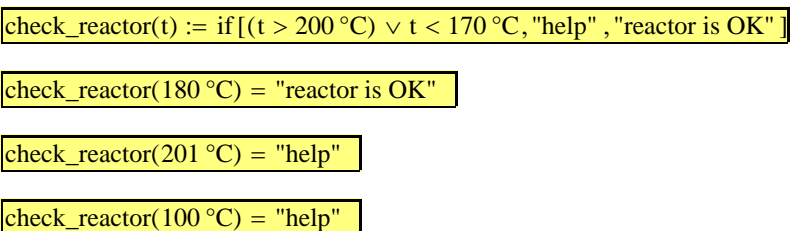

### *Practice*

Write a logical function to turn on a drainage pump if the liquid height in a holding tank exceeds 3.1 *meters* and inlet flow rate exceeds 24.5 *gal/min*. If both of these conditions are met, the output from the function should equ 1.0, otherwise the output should equal 0 (zero).

$$
\text{drain}(h, f) := \text{if}\left(h > 3.1 \text{m} \land f > 24.5 \frac{\text{gal}}{\text{min}}, 1, 0\right) \quad \text{drain}\left(5 \text{m}, 25 \frac{\text{gal}}{\text{min}}\right) = 1 \quad \text{drain}\left(3 \text{m}, 25 \frac{\text{gal}}{\text{min}}\right) = 0 \quad \text{drain}\left(5 \text{m}, 24 \frac{\text{gal}}{\text{min}}\right) = 0
$$

## *Extra Practice*

For x between 0 and 1, the series expansion of  $ln(1+x)$  is

$$
\ln(1+x) = \sum_{i=1}^{n} (-1)^{i+1} \frac{x^{i}}{i}
$$

The series is exact if  $n = \infty$ , but such a computation is computationally impossible.

*Construct a function named ln1x which accepts two parameters (x and n) and calcualtes ln(1+x) according to the seried above. Do a small parametric study to determine now many terms are needed to obtain accuracy out to the 6th decimal place. Check the results against the instrinsic MatCAD function.* 

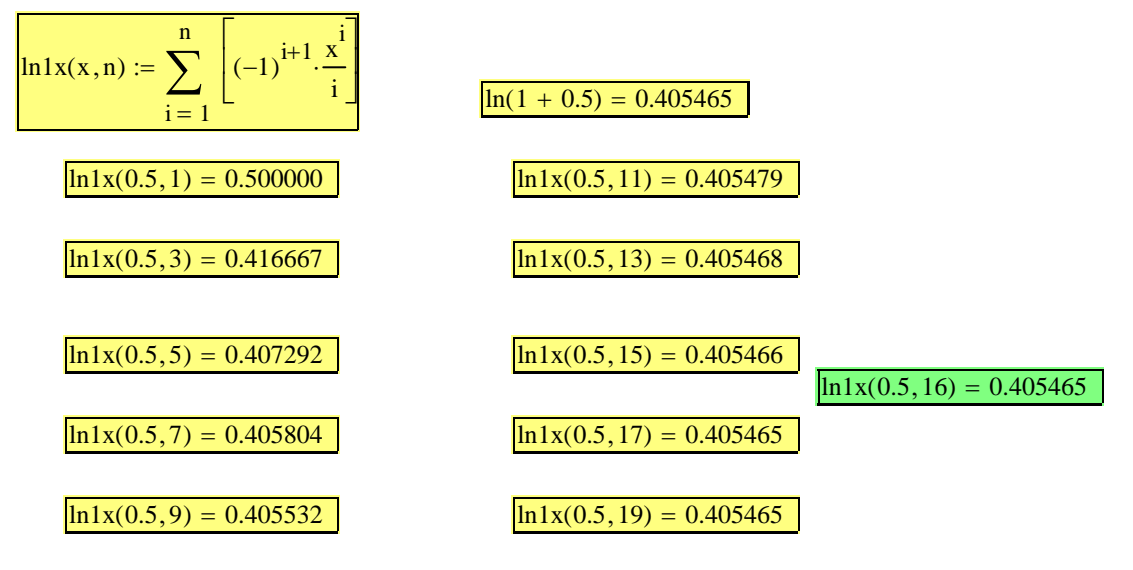

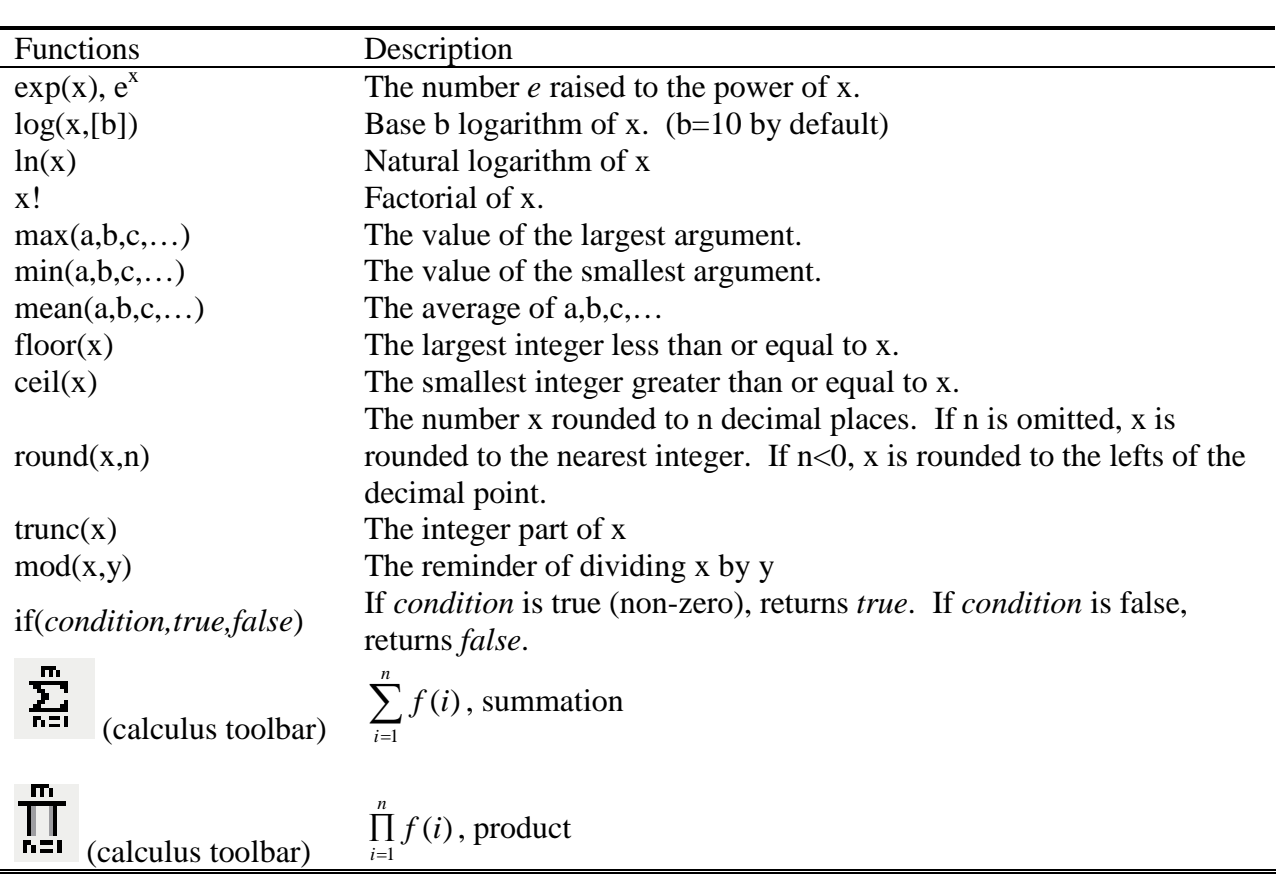